Le premier argument est ensuite accessible via \$1, le deuxième via \$2, etc. L'ensemble des

# **Rédaction de scripts Shell**

- Objet : Rédaction de scripts Shell
- Niveau requis : [avisé](http://debian-facile.org/tag:avise?do=showtag&tag=avis%C3%A9)
- Commentaires : Faire des choses compliquées avec votre shell.
- Ce tuto est la suite logique du tuto [sur le shell.](http://debian-facile.org/doc:programmation:shell:shell) N'oubliez pas de lire également [sur l'utilisation](http://debian-facile.org/doc:programmation:shell:shell) [avancée du shell](http://debian-facile.org/doc:programmation:shell:shell).
- Suivi :

[à-tester](http://debian-facile.org/tag:a-tester?do=showtag&tag=%C3%A0-tester)

- Création par **& [captnfab](http://debian-facile.org/utilisateurs:captnfab) le 30/09/2013**
- Testé par …. le ….
- Commentaires sur le forum  $:$  [ici](http://debian-facile.org/viewtopic.php?pid=68350)  $<sup>1</sup>$ </sup>

### **#! et exécution**

La première ligne d'un script shell doit toujours commencer par #!, suivi ensuite de l'interpréteur de commande à utiliser. Si vous n'utilisez pas de commande propres à bash ou zsh, vous pouvez laisser l'interpréteur de commande par défaut :

*#!/bin/sh*

Si vous voulez pouvoir exécuter votre script, n'oubliez pas de donner les droits correspondant à l'utilisateur devant l'exécuter.

Par exemple :

chmod a+x monscript.sh

Ou encore :

chmod root:admin monscript.sh

chmod 750 monscript.sh

Voir ce lien où il est expliqué trois méthodes d'exécution d'un script : [bash-les-differents-caracteres](http://debian-facile.org/doc:programmation:shells:bash-les-differents-caracteres-speciaux?&#comment-executer-ses-scripts)[speciaux](http://debian-facile.org/doc:programmation:shells:bash-les-differents-caracteres-speciaux?&#comment-executer-ses-scripts)

## **Récupération des arguments**

L'argument 0 est le chemin utilisé pour exécuter le programme.

Exemple, cela peut-être ./monscript ou monscript s'il est dans le PATH, ou même ./un-lienvers-mon-script si vous avec utilisé ln. Il est accessible via la variable \$0.

arguments est accessible via \$@ alors que la concaténation de tous les arguments (séparés par des espaces) est accessible via \$\*.Le nombre d'arguments est accessible via \$#. Voir : [bash-les-differents-caracteres-speciaux](http://debian-facile.org/doc:programmation:shells:bash-les-differents-caracteres-speciaux?&#variables-de-substitution-predefinies-principalement-dans-les-scripts)

La commande shift permet de décaler tous les arguments vers la gauche (\$1 désigne le second, etc.).

Exemple :

#### [script](http://debian-facile.org/_export/code/doc:programmation:shell:scripts?codeblock=4)

```
#!/bin/sh
echo "Commande initiale : $0 $@"
N=0while [ -n "$1" ];
do
  N=5( ($N+1))
   echo "Argument $N : $1";
   shift;
done
```
Pour tout comprendre de cet exemple voir les [Fonctionnalités avancées du Shell](http://debian-facile.org/doc:programmation:shell:avancee) ainsi que les liens que vous y trouverez.

#### **Liens à visiter**

[Divers scripts disponibles.](http://debian-facile.org/doc:programmation:scripts)

[1\)](#page--1-0)

N'hésitez pas à y faire part de vos remarques, succès, améliorations ou échecs !

From: <http://debian-facile.org/> - **Documentation - Wiki**

Permanent link: **<http://debian-facile.org/doc:programmation:shell:scripts>**

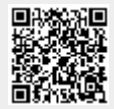

Last update: **23/12/2015 19:16**